# Вставка одного потока в другой

- [Описание](#page-0-0)
	- [Поддерживаемые кодеки](#page-0-1)
		- [Ограничения](#page-0-2)
- [Реализация вставки в сборках до 5.2.1618](#page-0-3)
	- [Управление вставкой при помощи REST API](#page-0-4)
		- [REST-методы и статусы ответа](#page-0-5)
		- [Параметры](#page-1-0)
		- [Вставка VOD потока из файла](#page-1-1)
- [Настройка](#page-1-2) [Реализация вставки в сборке 5.2.1618 и новее](#page-2-0)
	- - [Настройка](#page-2-1)
		- [REST API](#page-2-2)
			- [REST-методы и статусы ответа](#page-2-3)
			- [Параметры](#page-3-0) [Вставка VOD потока из файла](#page-3-1)
- [Краткое руководство по тестированию](#page-4-0)
- 
- [Известные проблемы](#page-9-0)

## <span id="page-0-0"></span>Описание

В сборк[е5.2.841](https://flashphoner.com/downloads/builds/WCS/5.2/FlashphonerWebCallServer-5.2.841.tar.gz)добавлена возможность вставки одного опубликованного на сервере потока в другой. Эту функцию можно использовать, например, для добавления рекламы в поток. При этом содержимое одного потока полностью заменяется другим, либо до окончания публикации второго потока, либо до прекращения вставки.

### <span id="page-0-1"></span>Поддерживаемые кодеки

Видео:

- $H264$
- **u** VP8

Аудио:

- Opus
- AAC
- G711

### <span id="page-0-2"></span>Ограничения

1. Оба потока, к которым применяется вставка, должны быть закодированы одинаковыми аудио и видео кодеками.

2. Для аудио, должна быть одинаковая частота дискретизации и одинаковое количество каналов.

3. Вставка не применяется к потокам звонков. Для звонков используются собственные технологии вставки [аудио](https://docs.flashphoner.com/pages/viewpage.action?pageId=9241583) и [видео](https://docs.flashphoner.com/pages/viewpage.action?pageId=9241578).

4. В один поток может быть вставлен только один поток одновременно, но один и тот же поток может быть вставлен в несколько потоков.

5. Циклическая вставка не поддерживается. Невозможно вставить stream1 в stream2, а затем stream2 в stream1без остановки предыдущей вставки.

# <span id="page-0-3"></span>Реализация вставки в сборках до [5.2.1618](https://flashphoner.com/downloads/builds/WCS/5.2/FlashphonerWebCallServer-5.2.1618.tar.gz)

#### <span id="page-0-4"></span>Управление вставкой при помощи REST API

REST-запрос должен быть HTTP/HTTPS POST запросом в таком виде:

- HTTP:http://test.flashphoner.com:8081/rest-api/stream/inject/startup
- HTTPS:https://test.flashphoner.com:8444/rest-api/stream/inject/startup

Здесь:

- test.flashphoner.com адрес WCS-сервера
- 8081 стандартный REST / HTTP порт WCS-сервера
- 8444 стандартный HTTPS порт
- rest-api обязательная часть URL
- /stream/inject/startup- используемый REST-метод

#### <span id="page-0-5"></span>REST-методы и статусы ответа

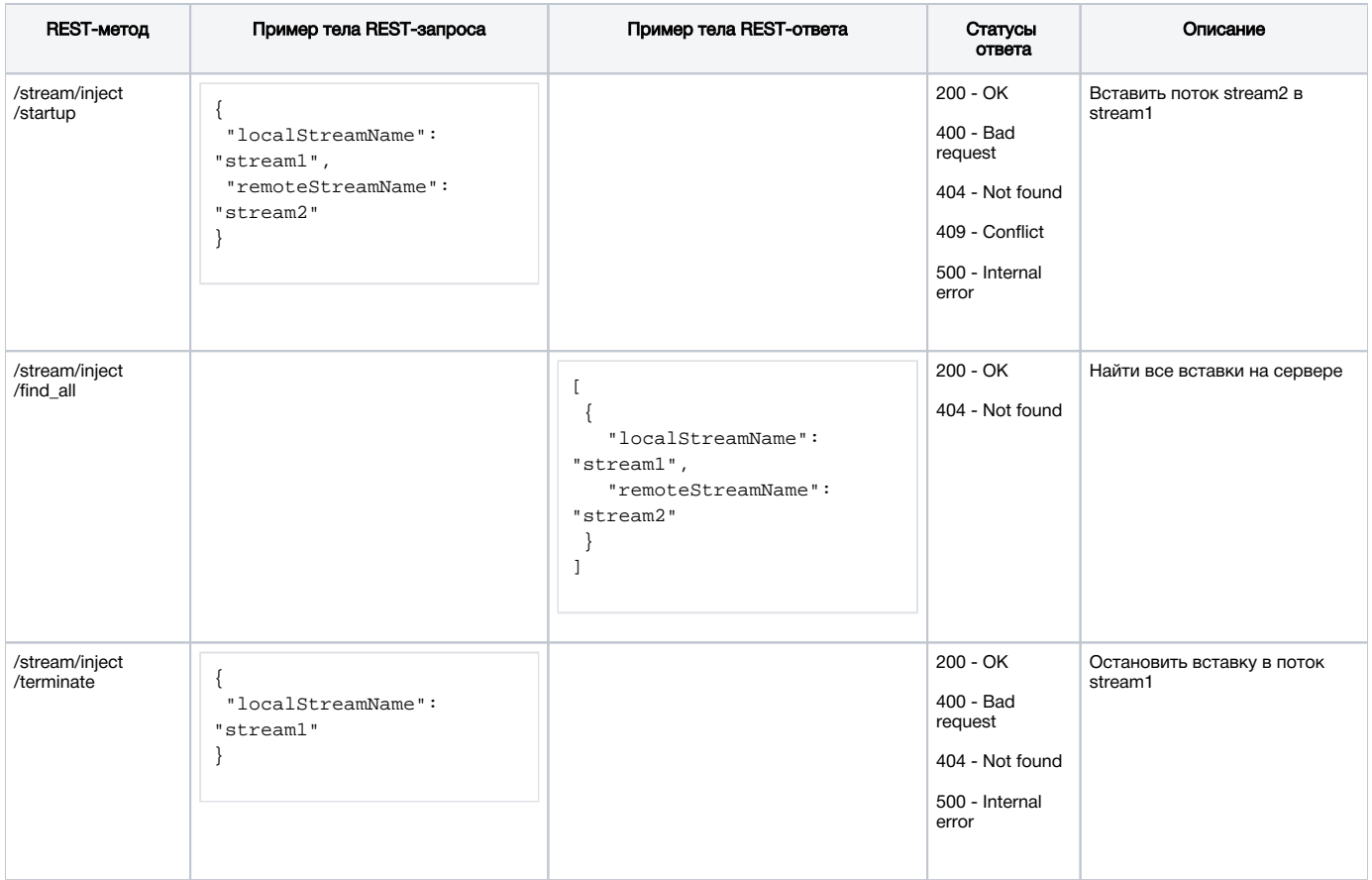

### <span id="page-1-0"></span>Параметры

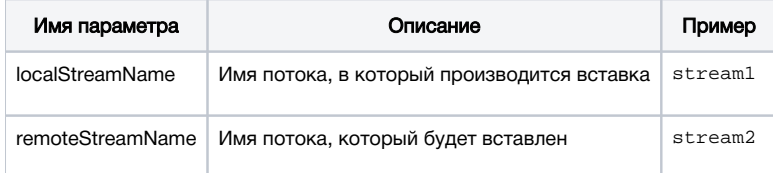

### <span id="page-1-1"></span>Вставка VOD потока из файла

В сборке [5.2.1535](https://flashphoner.com/downloads/builds/WCS/5.2/FlashphonerWebCallServer-5.2.1535.tar.gz) добавлена возможность вставить VOD поток непосредственно из файла при отправке запроса /stream/inject/startup:

```
{
     "localStreamName":"host",
     "remoteStreamName":"vod-live://advertising.mp4"
}
```
При этом вставляемый файл начинает проигрываться без пауз, с первого ключевого кадра. Если этот же файл вставить в другой поток, в том потоке файл также начнет проигрываться с начала.

Эта возможность полезна, например, при вставке рекламных роликов в поток, который смотрят зрители.

### <span id="page-1-2"></span>Настройка

В сборке [5.2.1235](https://flashphoner.com/downloads/builds/WCS/5.2/FlashphonerWebCallServer-5.2.1235.tar.gz) добавлена настройка, которая определяет, в течение какого времени в миллисекундах необходимо ждать ключевого кадра во вставляемом потоке

```
inject_wait_keyframe_ms=1000
```
По умолчанию, интервал составляет 1000 миллисекунд. Если ключевой кадр во вставляемом потоке за это время не был получен, сервер начинает генерировать черный фон (по умолчанию), либо кадр с изображением из файла, заданного в настройке custom\_watermark\_filename . Это поведение можно отключить настройкой

inject\_wait\_keyframe\_ms=-1

В этом случае будет продолжаться проигрывание потока, в который производится вставка, до момента получения ключевого кадра во вставляемом потоке.

# <span id="page-2-0"></span>Реализация вставки в сборке [5.2.1618](https://flashphoner.com/downloads/builds/WCS/5.2/FlashphonerWebCallServer-5.2.1618.tar.gz) и новее

### <span id="page-2-1"></span>Настройка

В сборке [5.2.1618](https://flashphoner.com/downloads/builds/WCS/5.2/FlashphonerWebCallServer-5.2.1618.tar.gz) добавлена новая реализация вставки одного потока в другой, позволяющая выбрать, какую именно составляющую заменить: аудио, видео или обе. Эта возможность включается настройкой

use\_new\_injector=true

### <span id="page-2-2"></span>REST API

REST-запрос должен быть HTTP/HTTPS POST запросом в таком виде:

- HTTP:http://test.flashphoner.com:8081/rest-api/stream/inject2/startup
- HTTPS:https://test.flashphoner.com:8444/rest-api/stream/inject2/startup

#### Здесь:

- test.flashphoner.com адрес WCS-сервера
- 8081 стандартный REST / HTTP порт WCS-сервера
- 8444 стандартный HTTPS порт
- rest-api обязательная часть URL
- /stream/inject2/startup используемый REST-метод

#### <span id="page-2-3"></span>REST-методы и статусы ответа

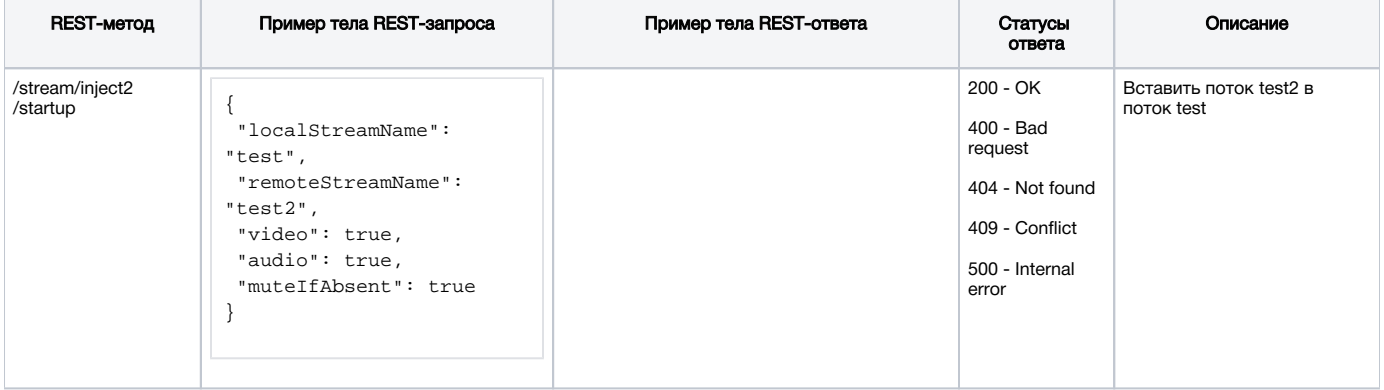

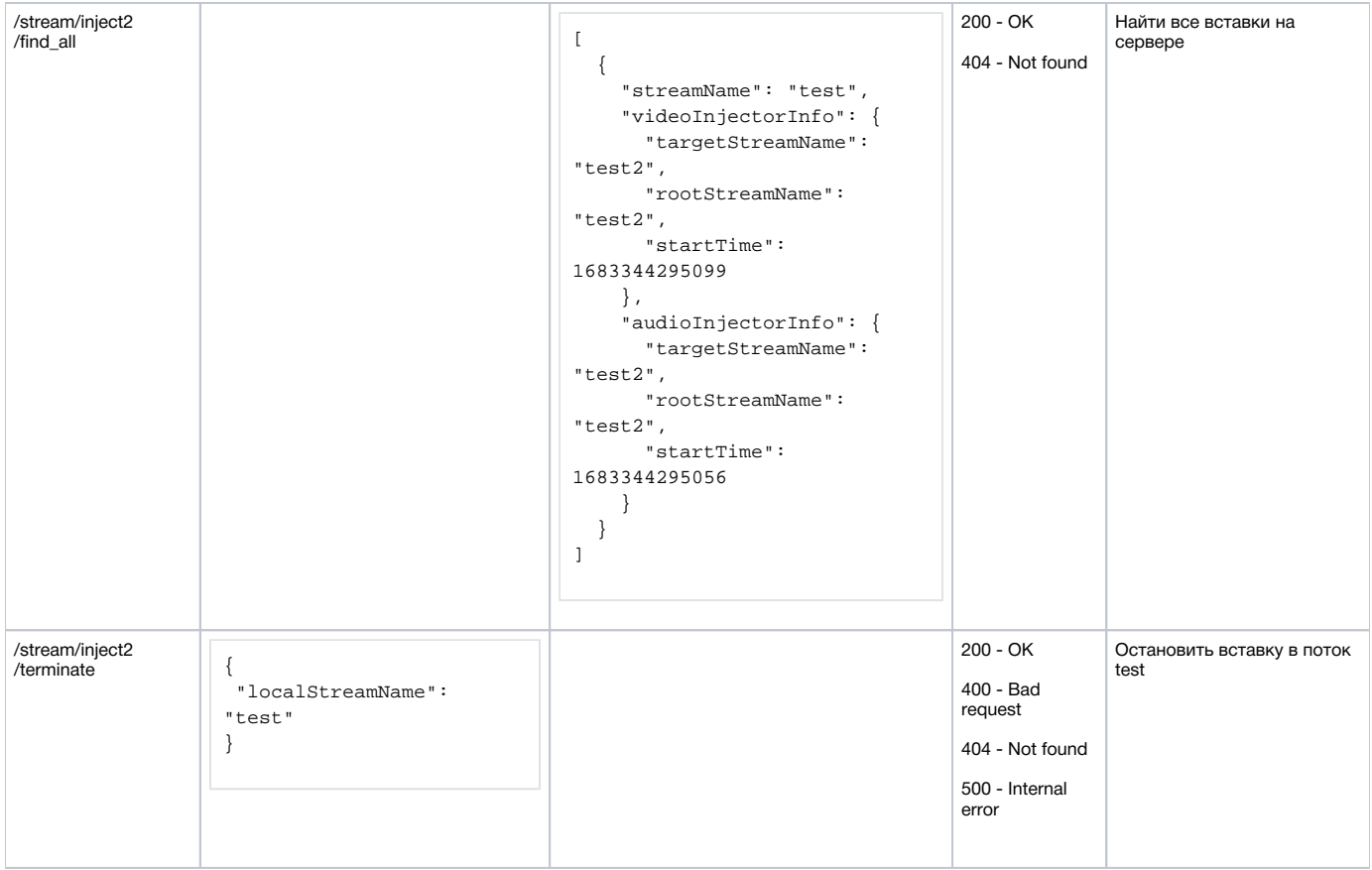

### <span id="page-3-0"></span>Параметры

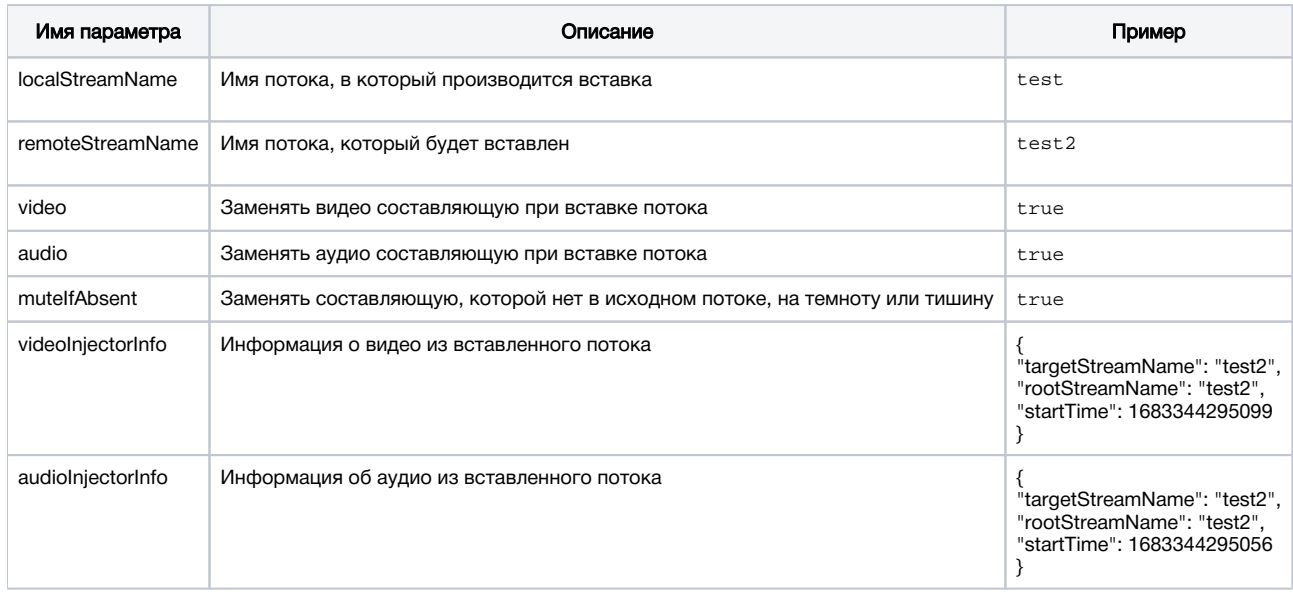

### <span id="page-3-1"></span>Вставка VOD потока из файла

В сборке [5.2.1719](https://flashphoner.com/downloads/builds/WCS/5.2/FlashphonerWebCallServer-5.2.1719.tar.gz) добавлена возможность вставить VOD поток непосредственно из файла при отправке запроса /stream/inject2/startup:

```
{
     "localStreamName":"host",
     "remoteStreamName":"vod-live://advertising.mp4",
     "video":true,
     "audio":true
}
```
При этом вставляемый файл начинает проигрываться без пауз, с первого ключевого кадра. Если этот же файл вставить в другой поток, в том потоке файл также начнет проигрываться с начала.

Эта возможность полезна, например, при вставке рекламных роликов в поток, который смотрят зрители.

# <span id="page-4-0"></span>Краткое руководство по тестированию

1. Для тестирования используем

- WCS-сервер;
- $\bullet$ Веб-приложение Media Devices для публикации потоков;
- Две веб-камеры, либо два различных ПК для публикации потоков;
- Веб-приложениеPlayerдля воспроизведения потока;
- браузер Chrome и[REST-клиентд](https://chrome.google.com/webstore/detail/advanced-rest-client/hgmloofddffdnphfgcellkdfbfbjeloo)ля отправки запросов на сервер

2. Откройте приложение Media Devices, опубликуйте поток test разрешением 640x360

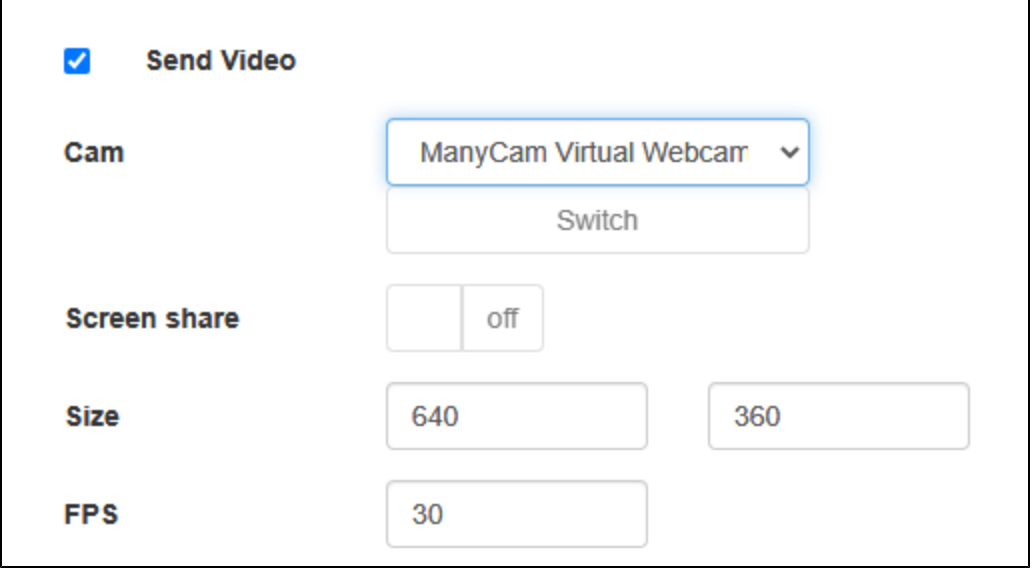

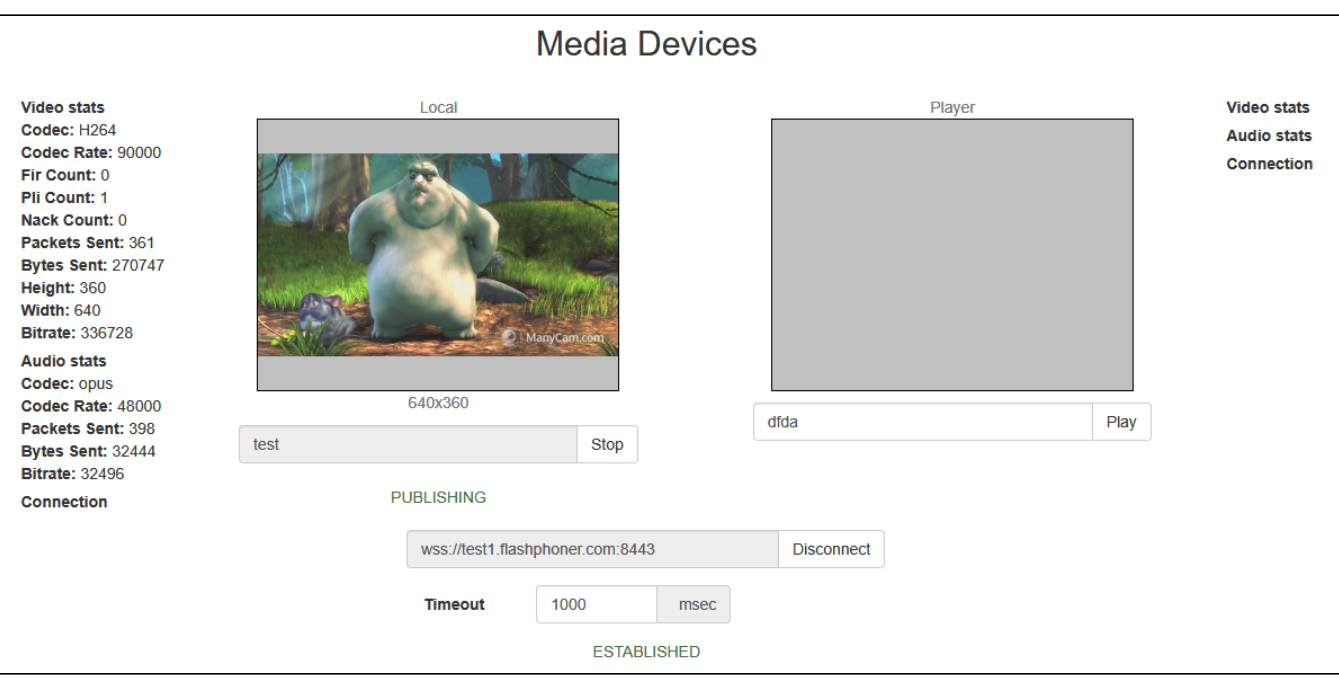

2. Проиграйте поток test в примере Player

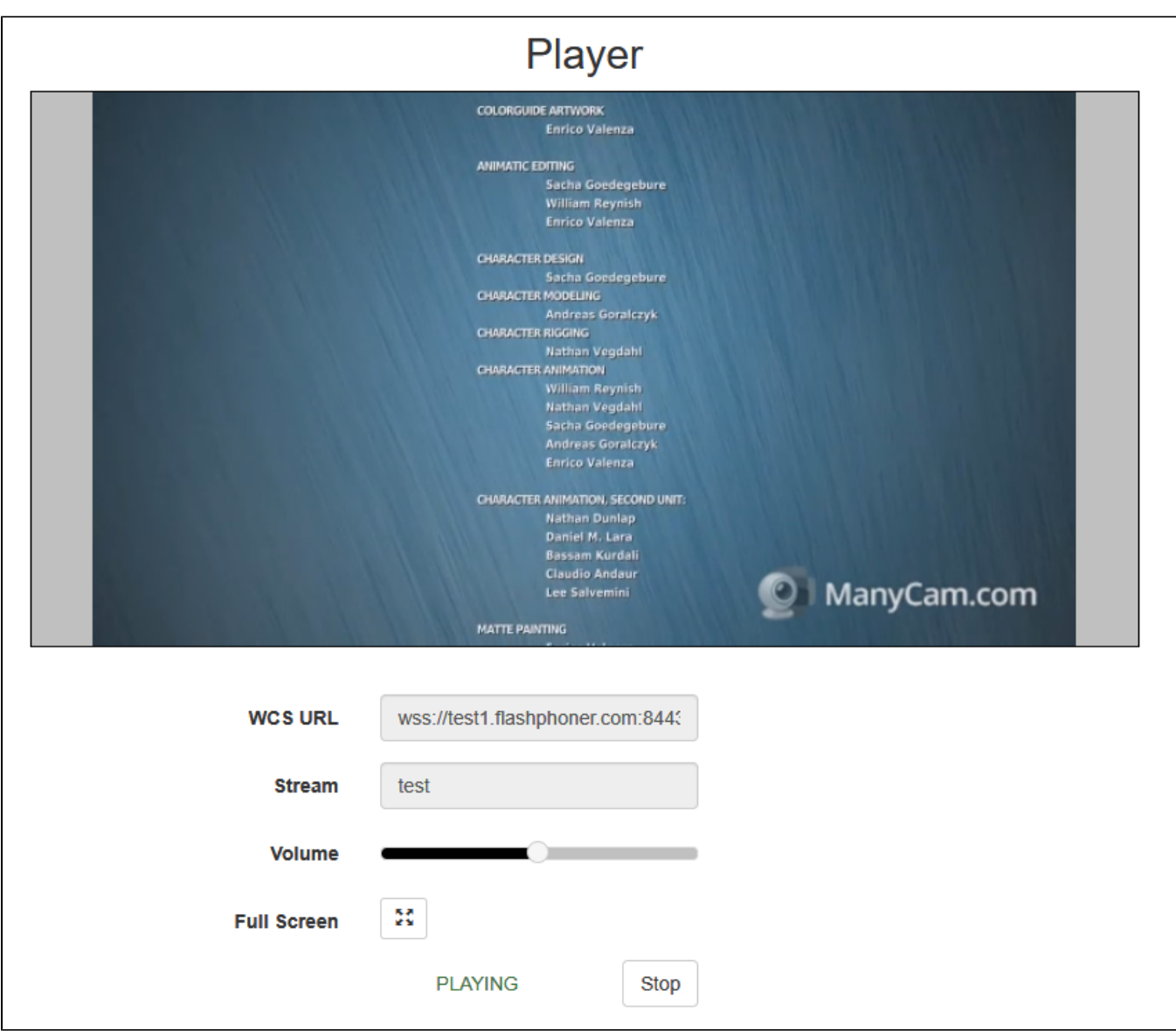

3. Опубликуйте поток adv в примере Media Devices, используя другую вкладку браузера, другую камеру или другой ПК

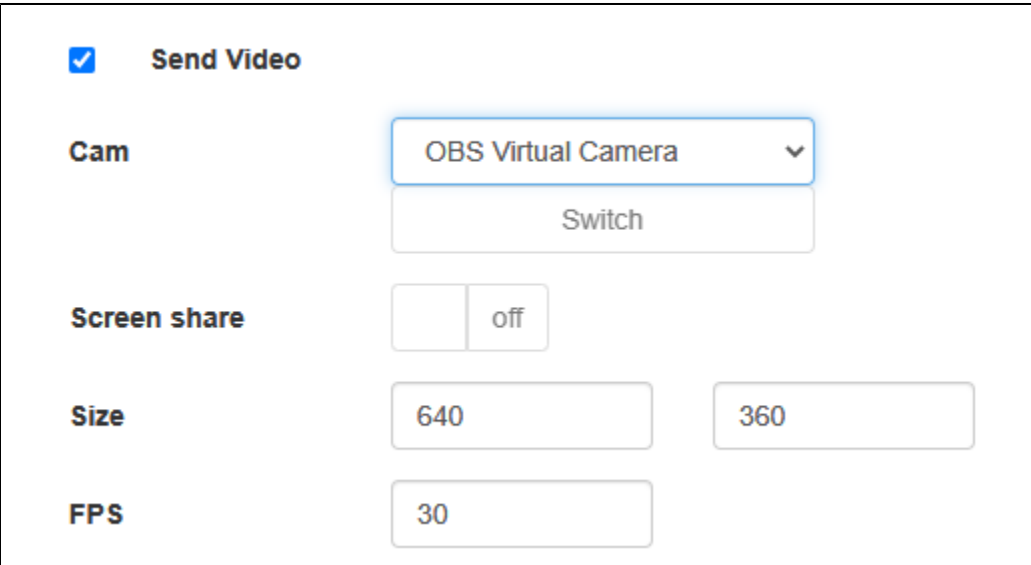

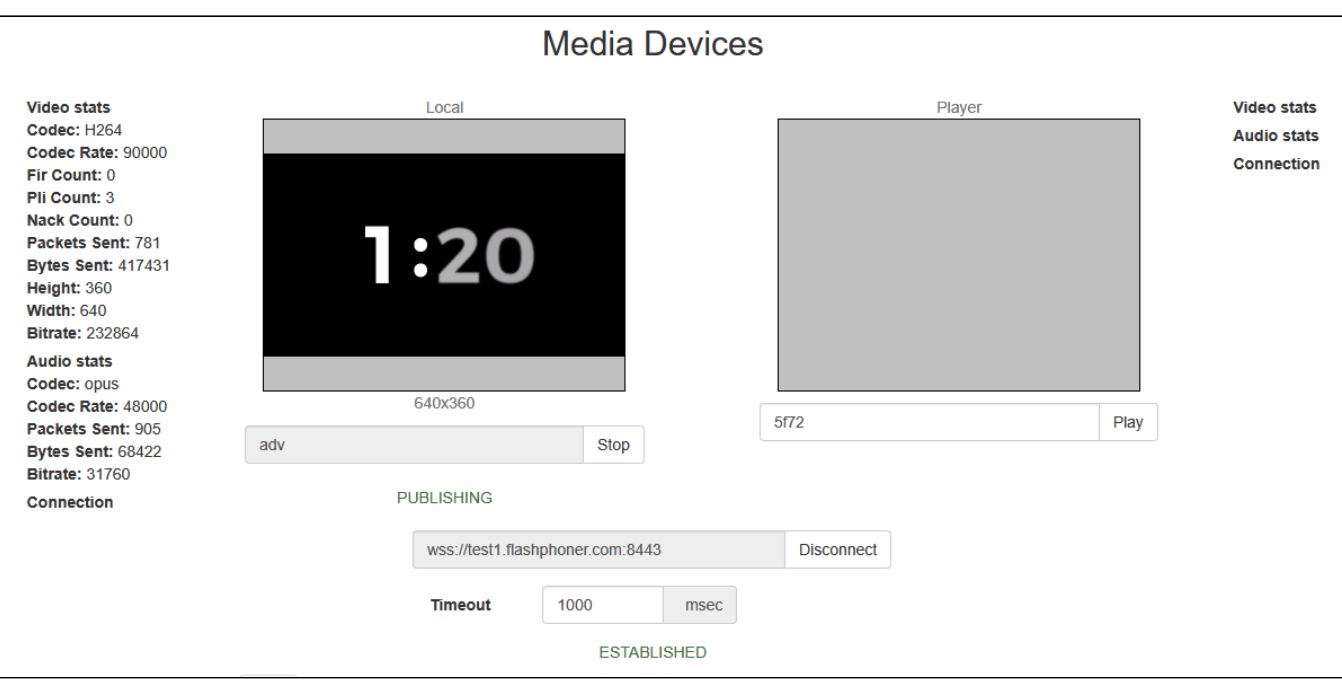

4. Откройте REST-клиент, отправьте запрос/stream/inject/startup

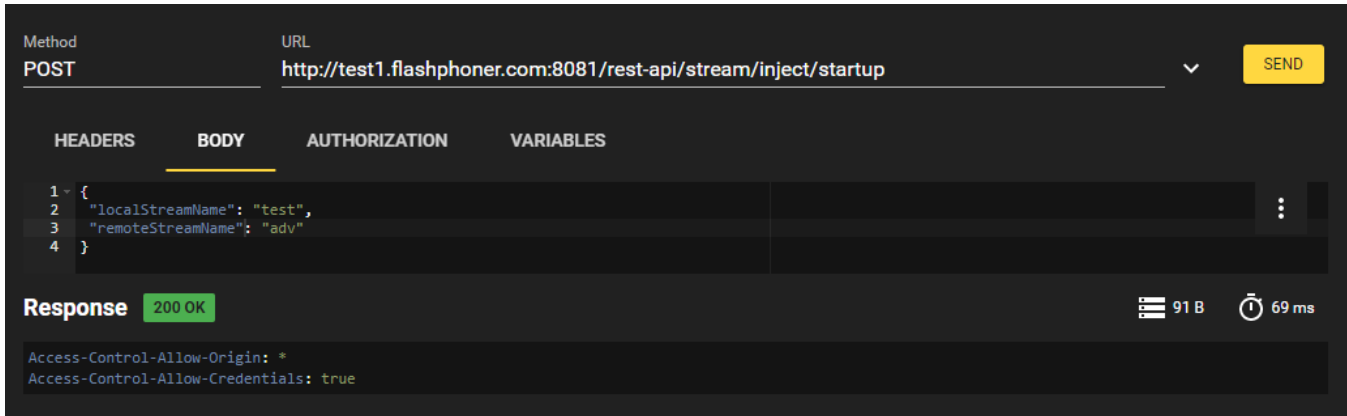

5. В потоке test воспроизводится содержимое потока adv

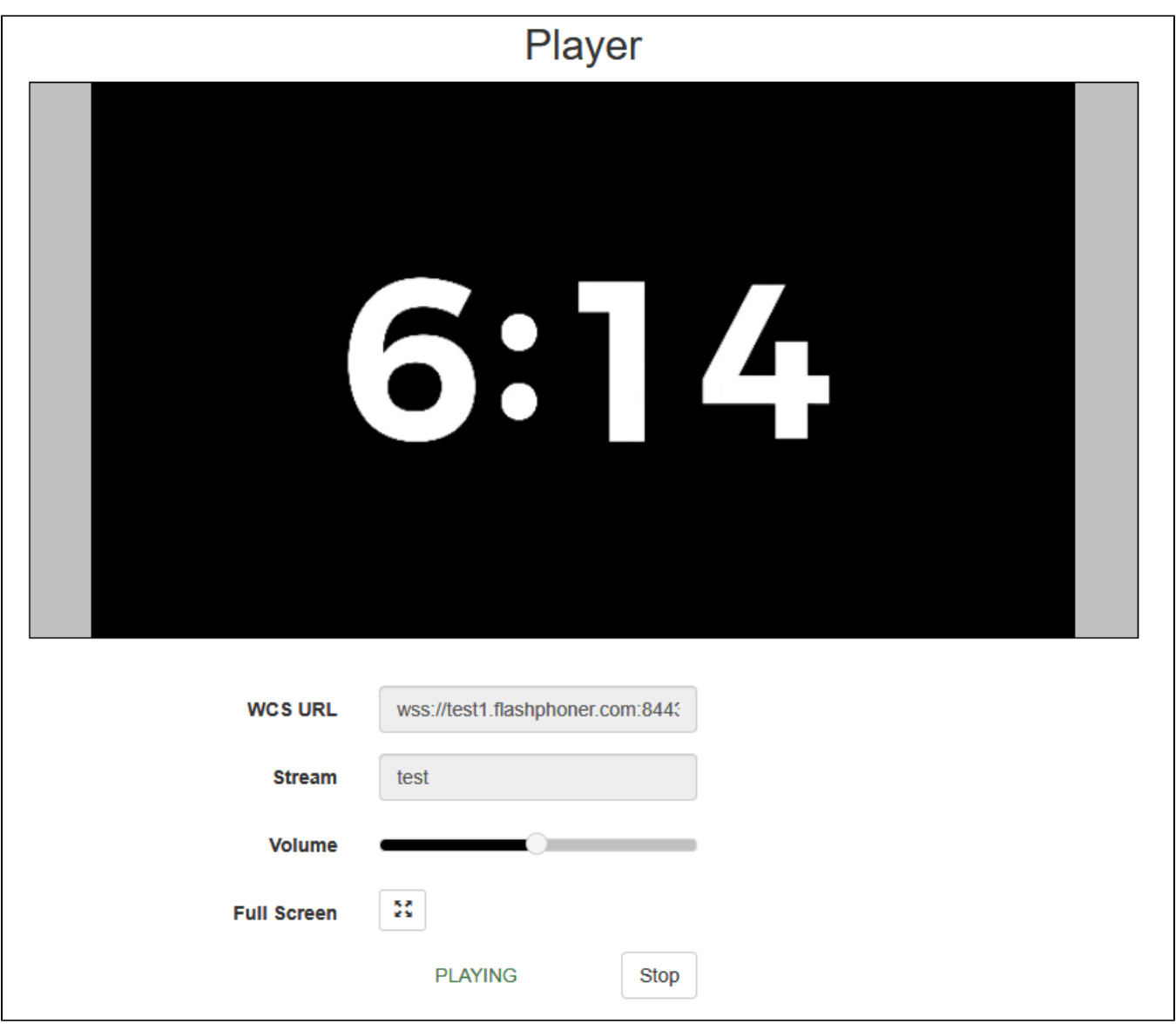

6. Отправьте запрос/stream/inject/terminate

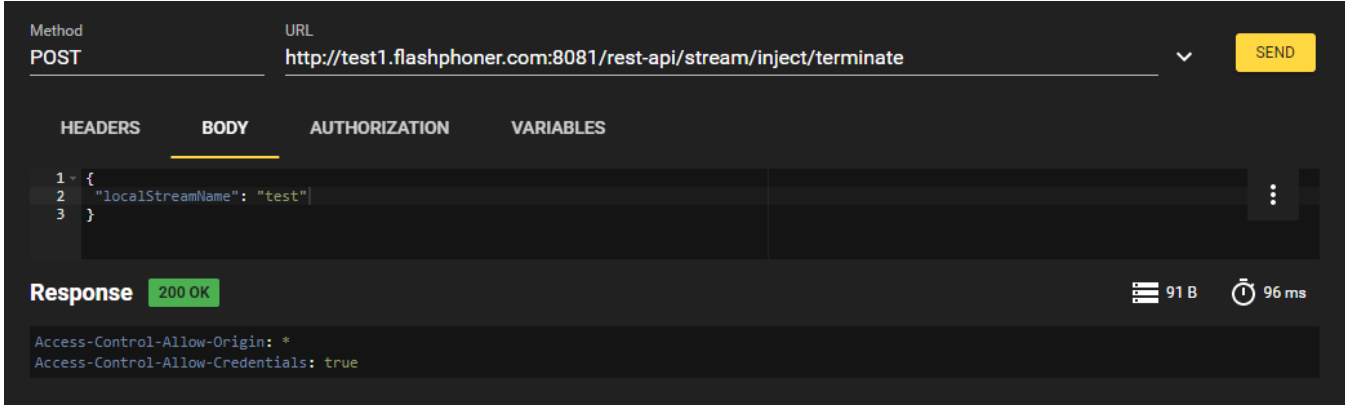

7. В потоке testвновь играет оригинальное содержимое

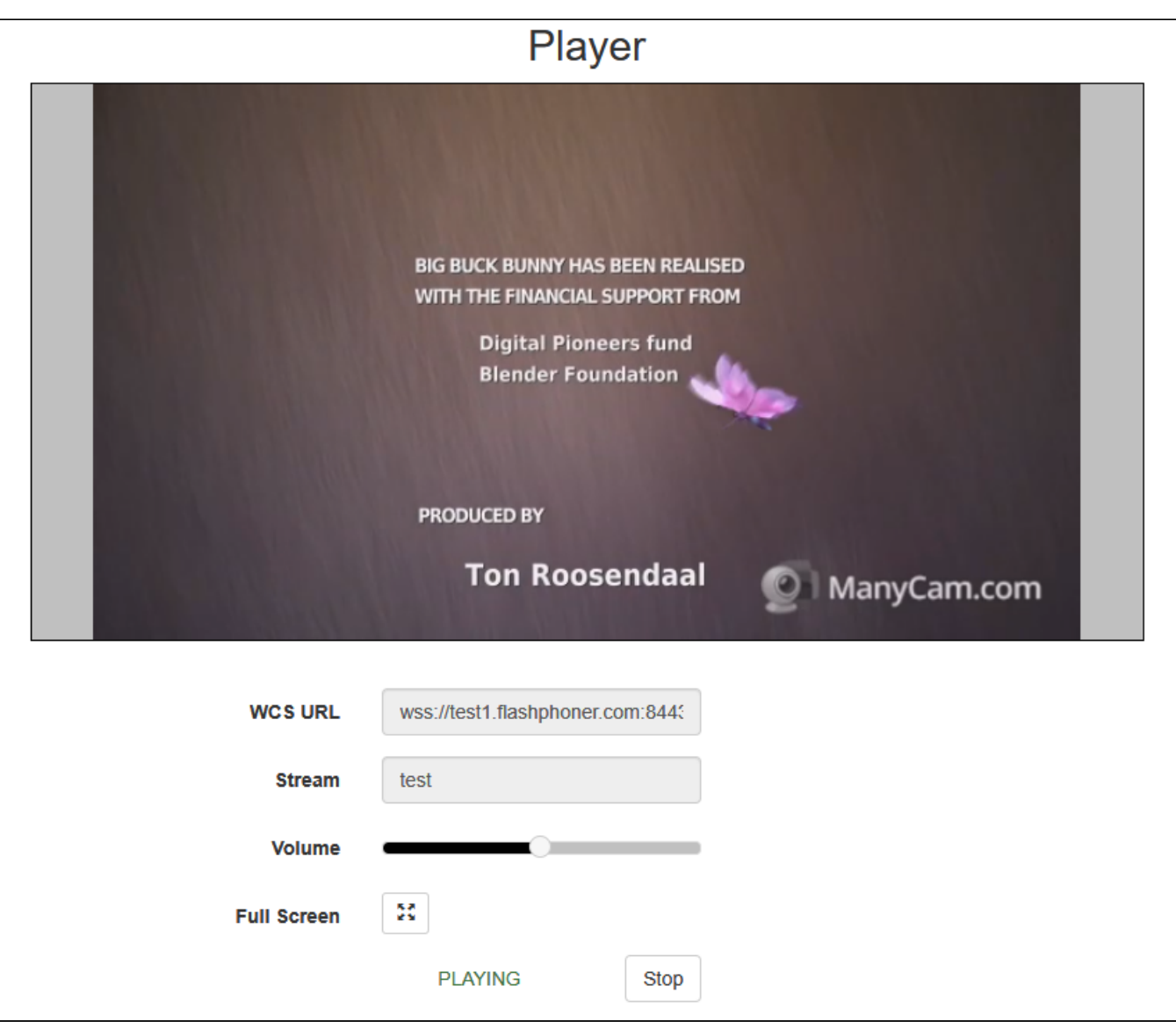

# <span id="page-9-0"></span>Известные проблемы

1. По окончании вставки одного RTMP потока в другой может теряться синхронизация между аудио и видео а оригинальном потоке

Симптомы: при вставке RTMP потока в другой RTMP поток, по окончании вставки оригинальный поток играет с рассинхронизацией аудио и видео

Решение: включить буферизацию входящих RTMP потоков

rtmp\_in\_buffer\_enabled=true